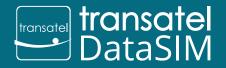

© Transate

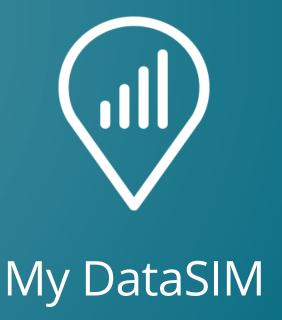

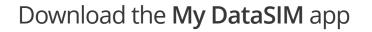

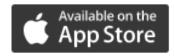

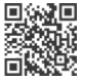

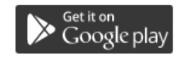

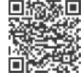

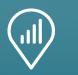

# Insert your SIM card Transatel DataSIM

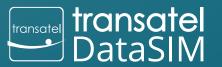

© Transatel

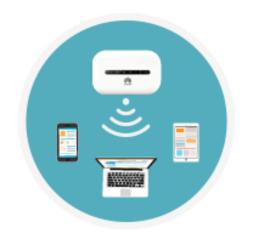

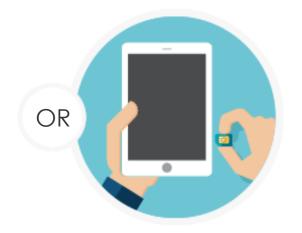

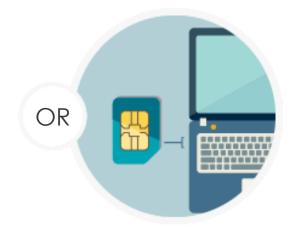

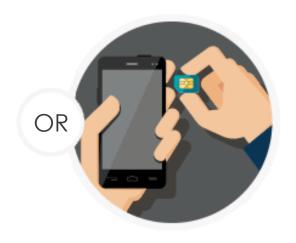

In your HOTSPOT

In your TABLET

In your LAPTOP

In your SMARTPHONE

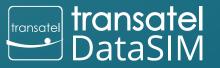

© Transatel

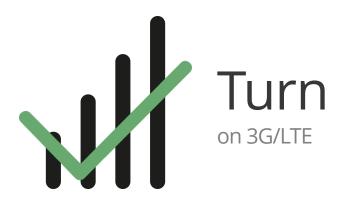

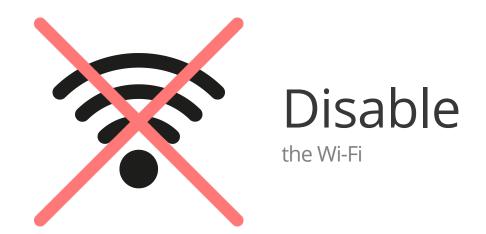

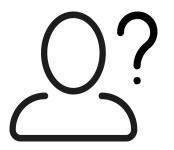

#### This is your first connect?

Do not hesitate to refer to the following video tutorial:

www.transatel-datasim.com/video-tutorials

# 3 Lanch My DataSIM

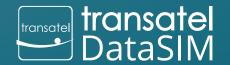

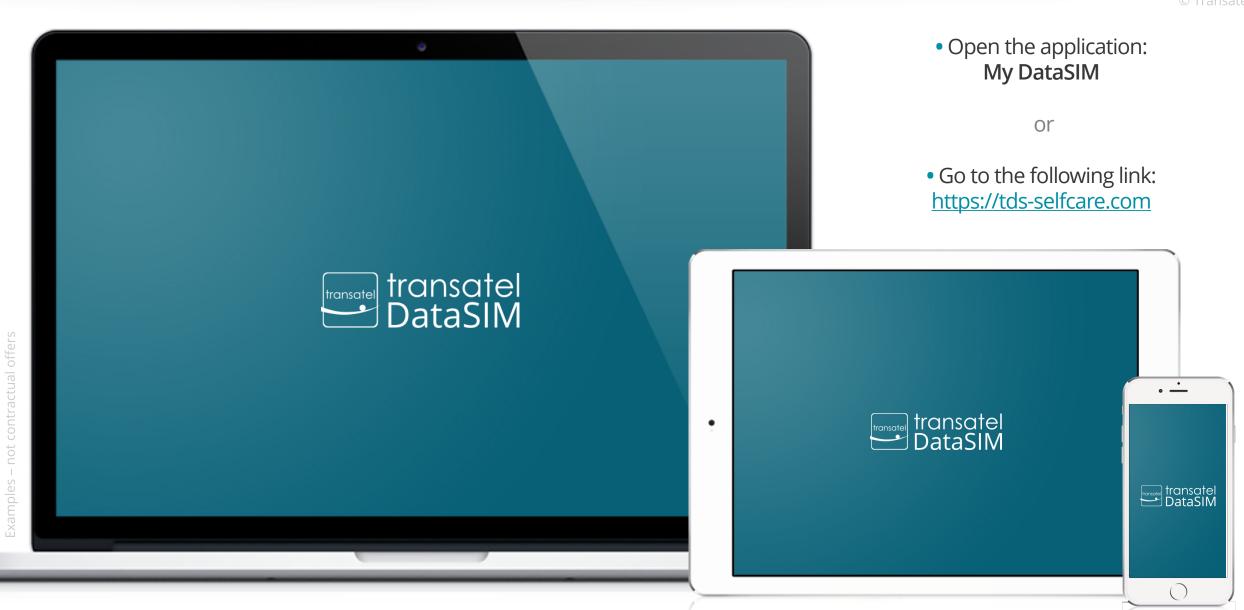

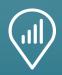

# 4. Create your account

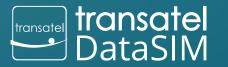

© Transatel

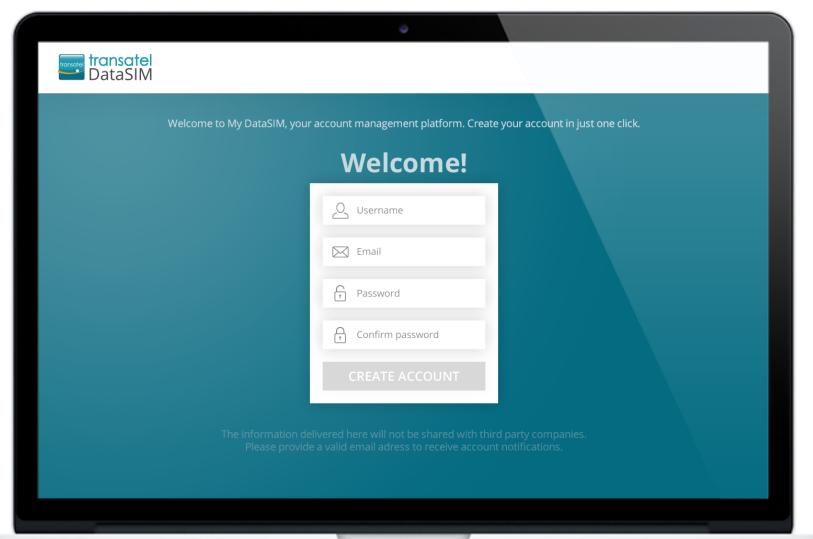

Your details will allow you to connect to your account from any device, anywhere.

Next time, you will be automatically signed in when using your Transatel Data SIM card.

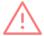

A noter: If you see only two information fields, you are not connected using your 3G/LTE Transatel DataSIM network. Please try again.

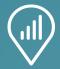

## Welcome to your new dashboard!

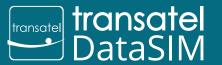

© Transatel

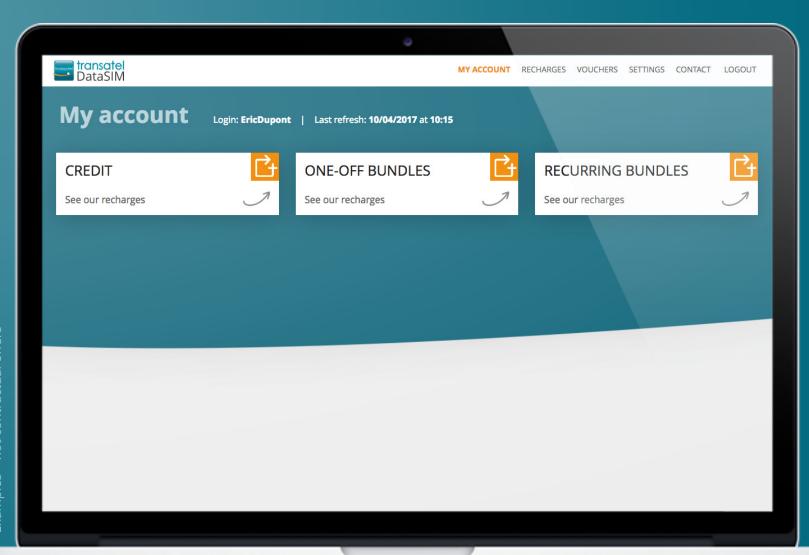

oles – not contractual offers

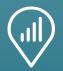

## Recharge your account

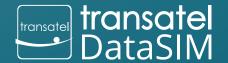

© Transatel

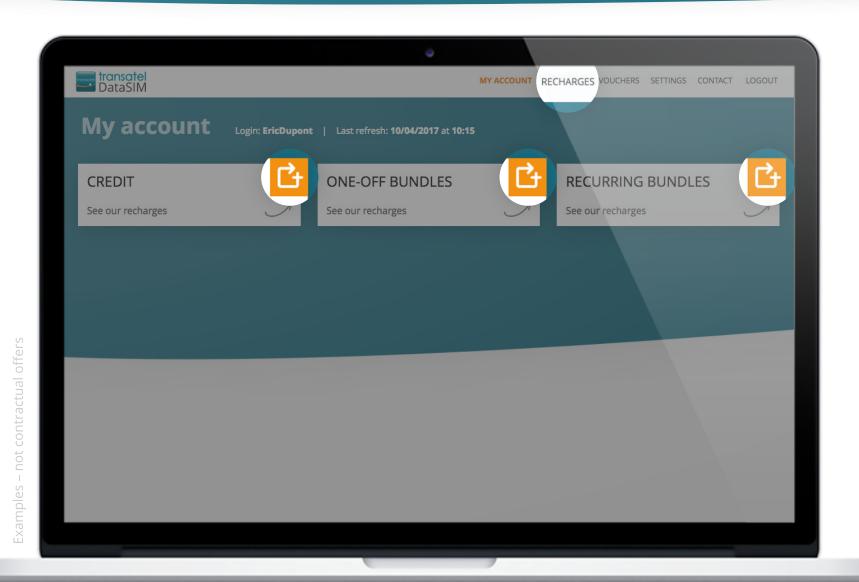

You can check your current credit balance and data bundles.

### To recharge your account, 2 solutions:

Click on the

RECHARGES

tab

ou

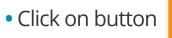

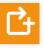

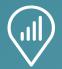

#### Find all of the available offers here:

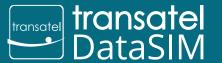

© Transate

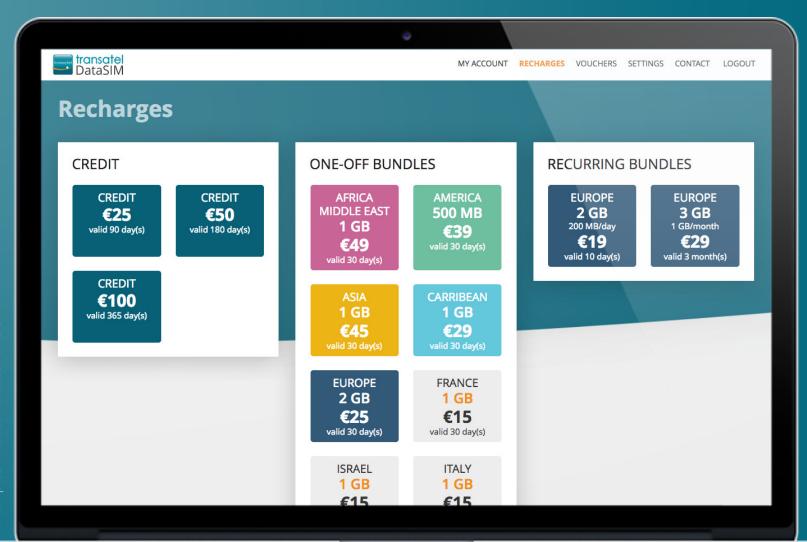

les – not contractual offers

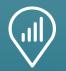

### Recharge credits

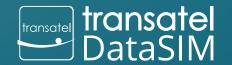

🗩 Transatel

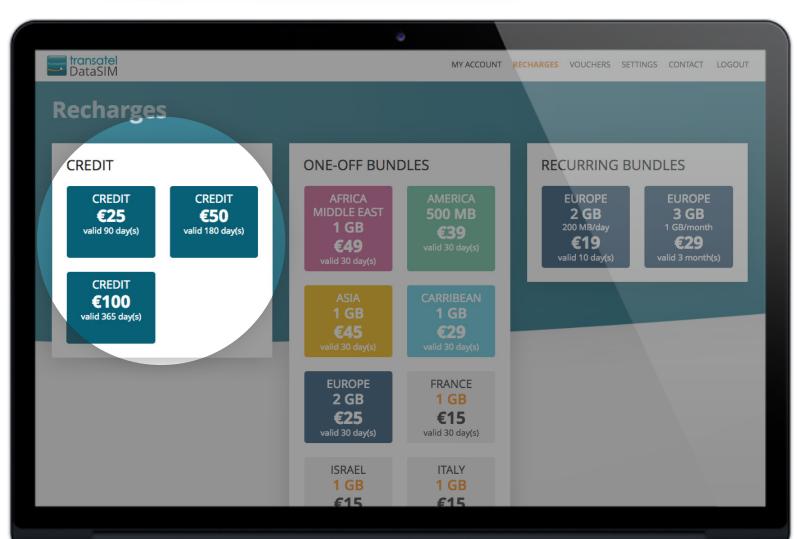

This allows you to use data in all covered countries\* in a pay as you go form (price per MB will vary).

\*www.transatel-datasim.com/rates

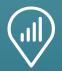

### Recharge one-off bundles

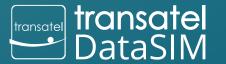

🖸 Transatel

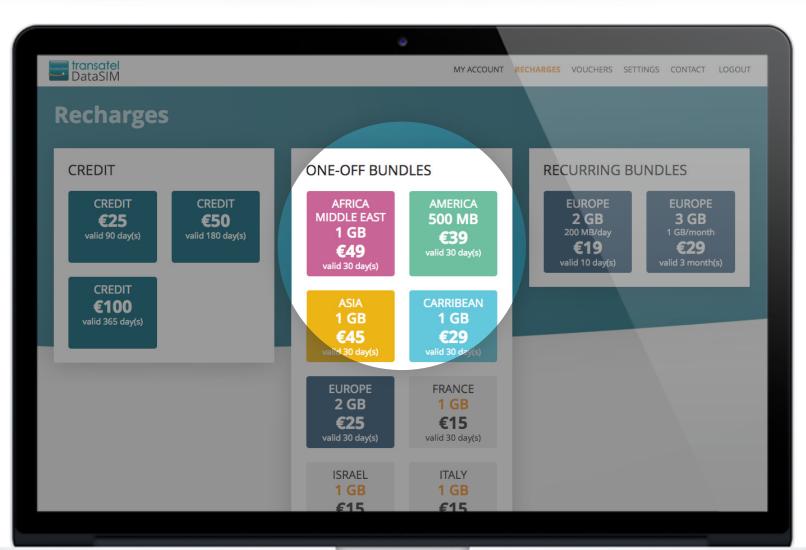

These are specific data allowances for use in specific countries only.

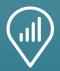

### Recharge recurring bundles

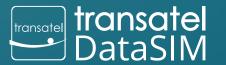

🖸 Transatel

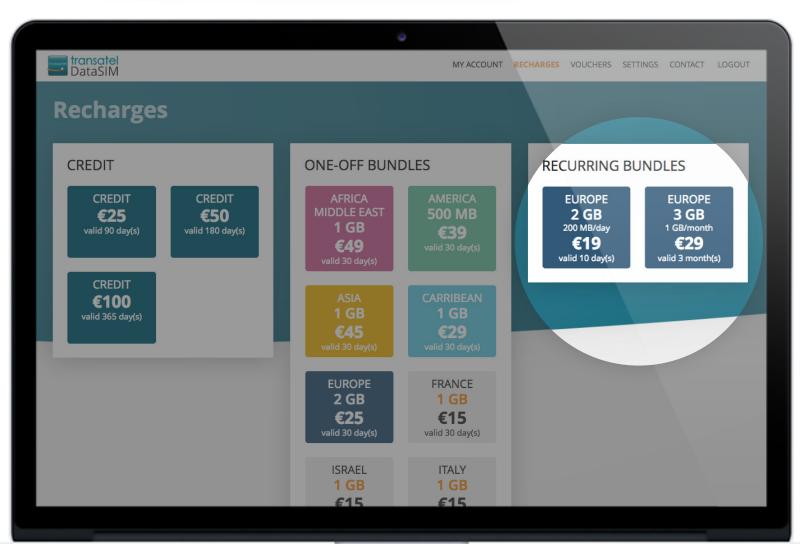

These data bundles are renewed automatically and paid monthly.

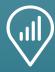

### Easy and secure payment

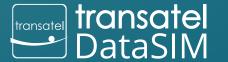

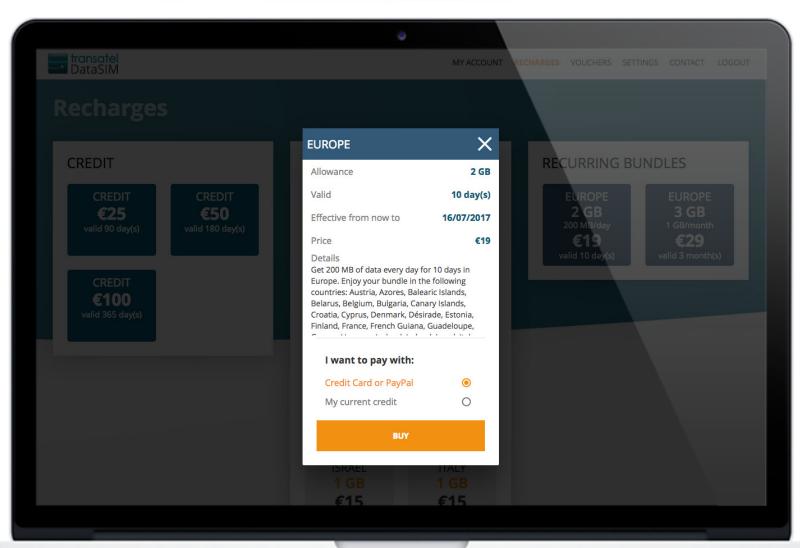

#### 3 means of payment are possible:

Credit card

or

PayPal

Or

 Using your current credit balance

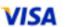

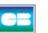

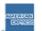

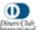

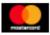

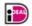

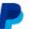

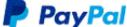

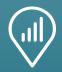

### Manage your recurring bundles

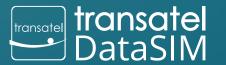

🖸 Transatel

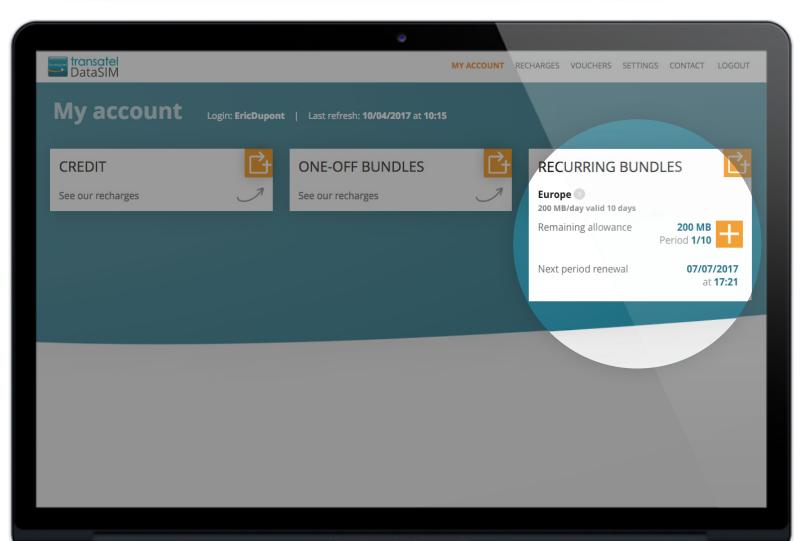

Un Pack Internet Récurrent est un pack Internet avec un renouvellement automatique de l'enveloppe data à périodicité fixe (ex : chaque jour ou chaque mois).

Recurring bundles will renew automatically 10 times.

This example shows a purchase in the first period: Period 1/10

If you are out of data, the button allows you easily select and purchase an Add-on, to help you reach your next renewal date.

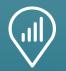

# Set your dashboard!

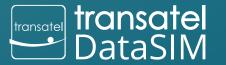

© Transatel

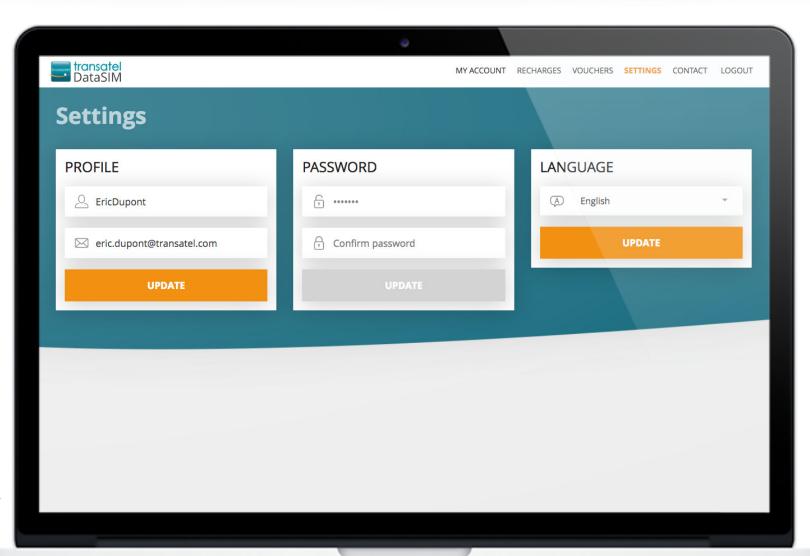

Click on the tab you can:

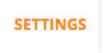

- Edit your username and email
- Update your password
- Change the default language

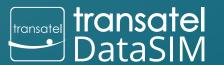

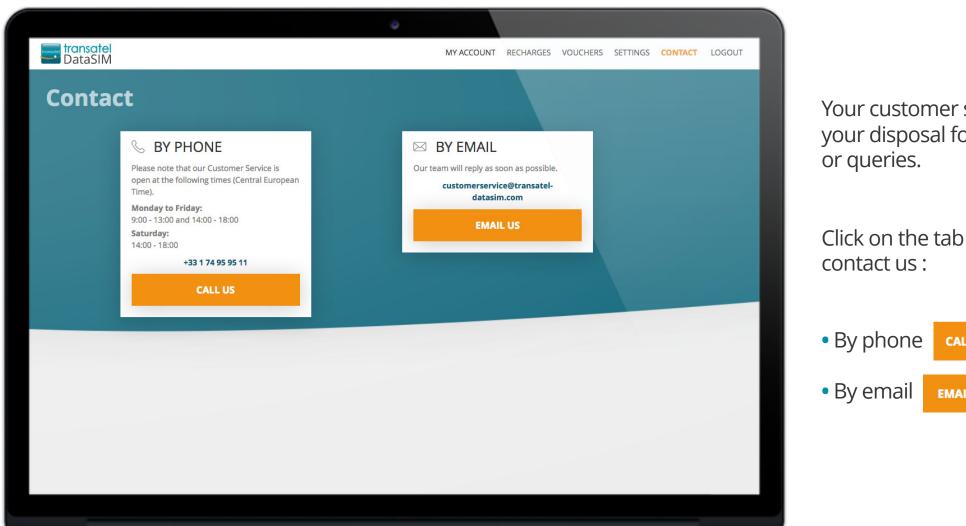

Your customer service is at your disposal for any information

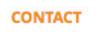

**CALL US** 

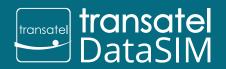

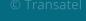

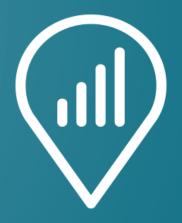

My DataSIM

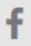

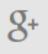

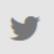

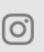

the transatel Data SM team